$====$  Partager un dossier  $== == = =$ 

Vous pouvez partager un dossier avec les utilisateurs de Zourit par differents méthodes.

Faite attention à comment vous partagez les fichiers, qui partage, qui est le propriétaire des fichiers…

 $==== = 1)$  Partage par mail ou groupe  $== == =$ 

Pour partager par mail ou par groupe, cliquez sur le logo partage du fichier à partager puis\\ saisissez l'adresse mail des personnes ou du groupe concerné.s par le partage sur la fenêtre\\ qui s'ouvre à droite (cliquez sur lui ci vous le voyez).

:outils:cloud:partage\_mail\_ou\_groupe.jpg?nolink&1051×386

Vous pouvez mettre des droits à votre partage, comme interdire de supprimer, de repartager…

Pour ce faire cliquez sur les trois points devant le mail de la personne ou du groupe que vous voulez restreindre les droits.

Puis cochez et décochez les cases

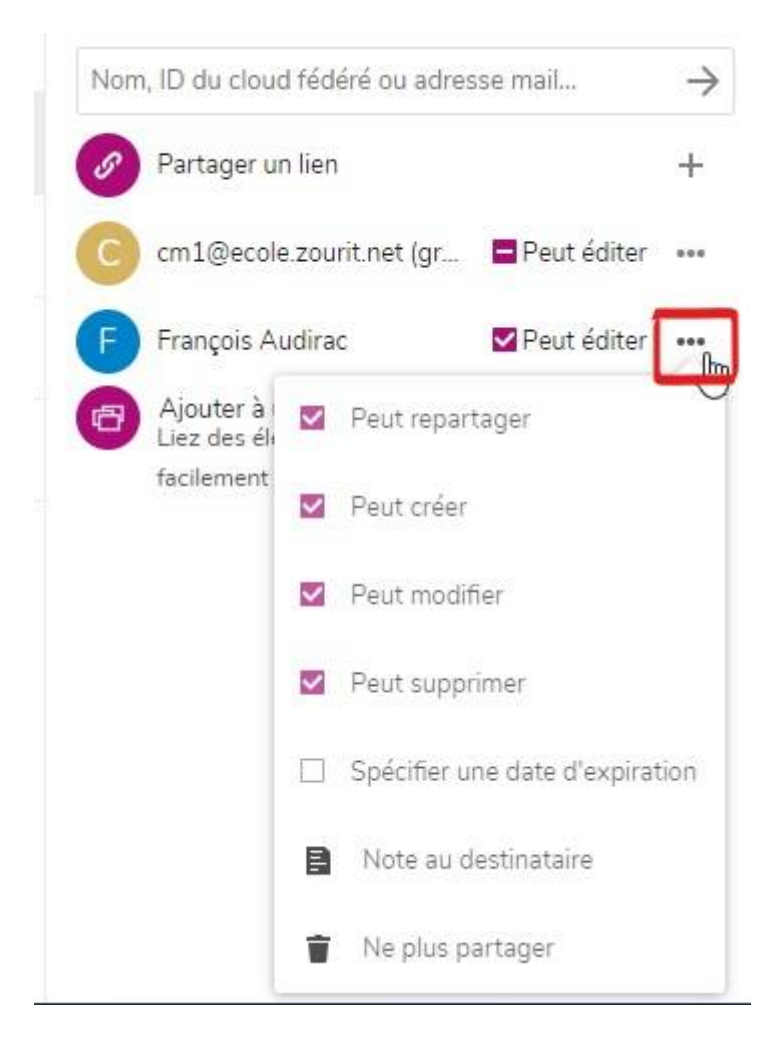

 $==== 2)$  Partage par lien  $== ==$ 

Il peut arriver que vous vouliez partager que pour un certain temps et ainsi éviter d'oublier de\\ supprimer le partage. Partager par lien vous permettra de partager en spécifiant des droits,\\

comme spécifier une date d'expiration… Il suffit de cliquer sur le logo partage du fichier à partager\\ et de cliquer par la suite sur le **+.** Et spécifier les droits

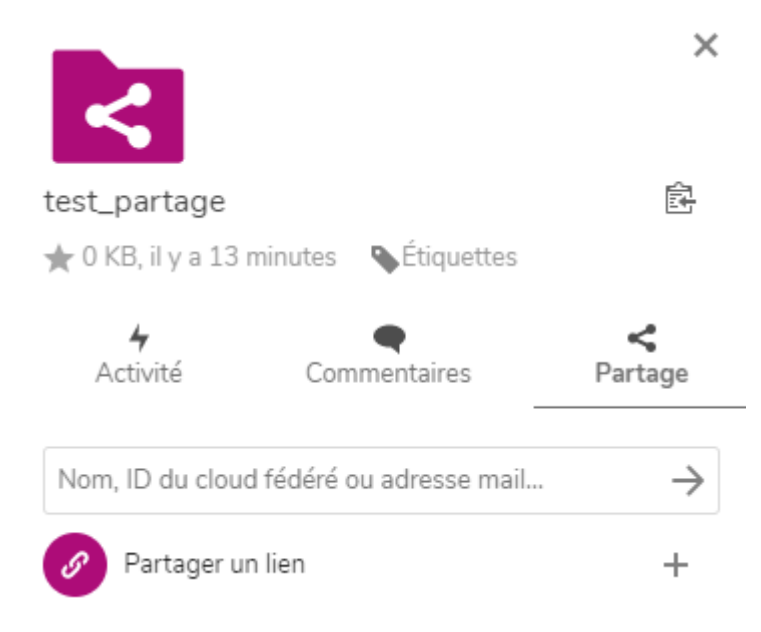

Il faudra ensuite copier et envoyer vous-même le lien par mail aux personnes concernées.\\ Il se trouve sous l'icone qui permet de copier ce lien.\\

Un simple « coller » le fera apparaître dans votre message.

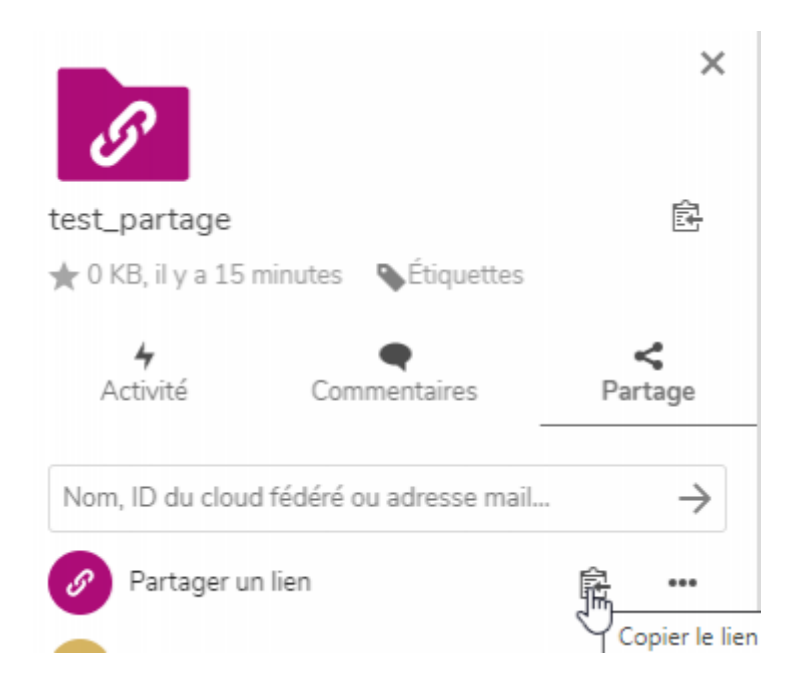

From: <https://doc.zourit.net/>- **Doc, doc Zourit ?**

Permanent link: **[https://doc.zourit.net/doku.php?id=outils:cloud:partage\\_cloud](https://doc.zourit.net/doku.php?id=outils:cloud:partage_cloud)**

Last update: **2020/04/01 21:46**

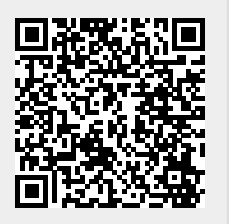